## *Beiðnakerfi HH*

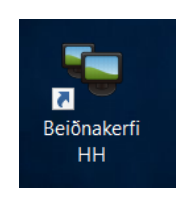

1) Tvísmella á ,Beiðnakerfi HH' á desktop

## 2) Smella á , New Ticket' til að búa til beiðni

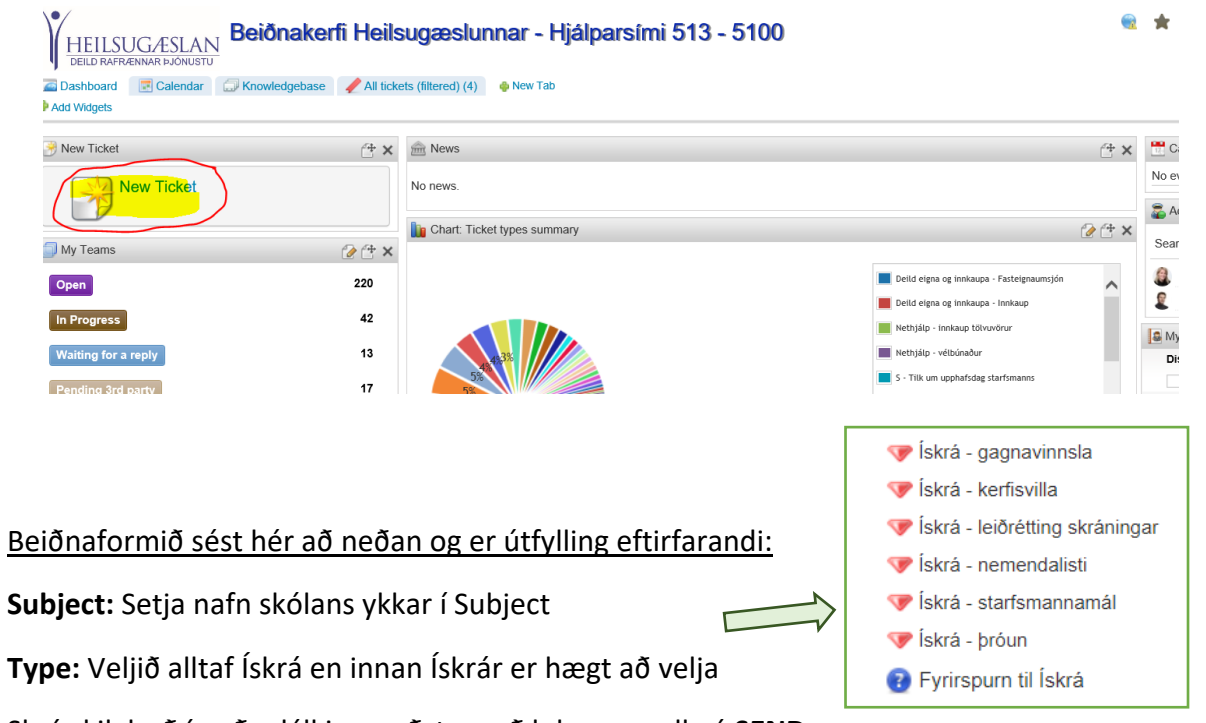

Skrá skilaboð í auða dálkinn neðst og að lokum smella á **SEND**

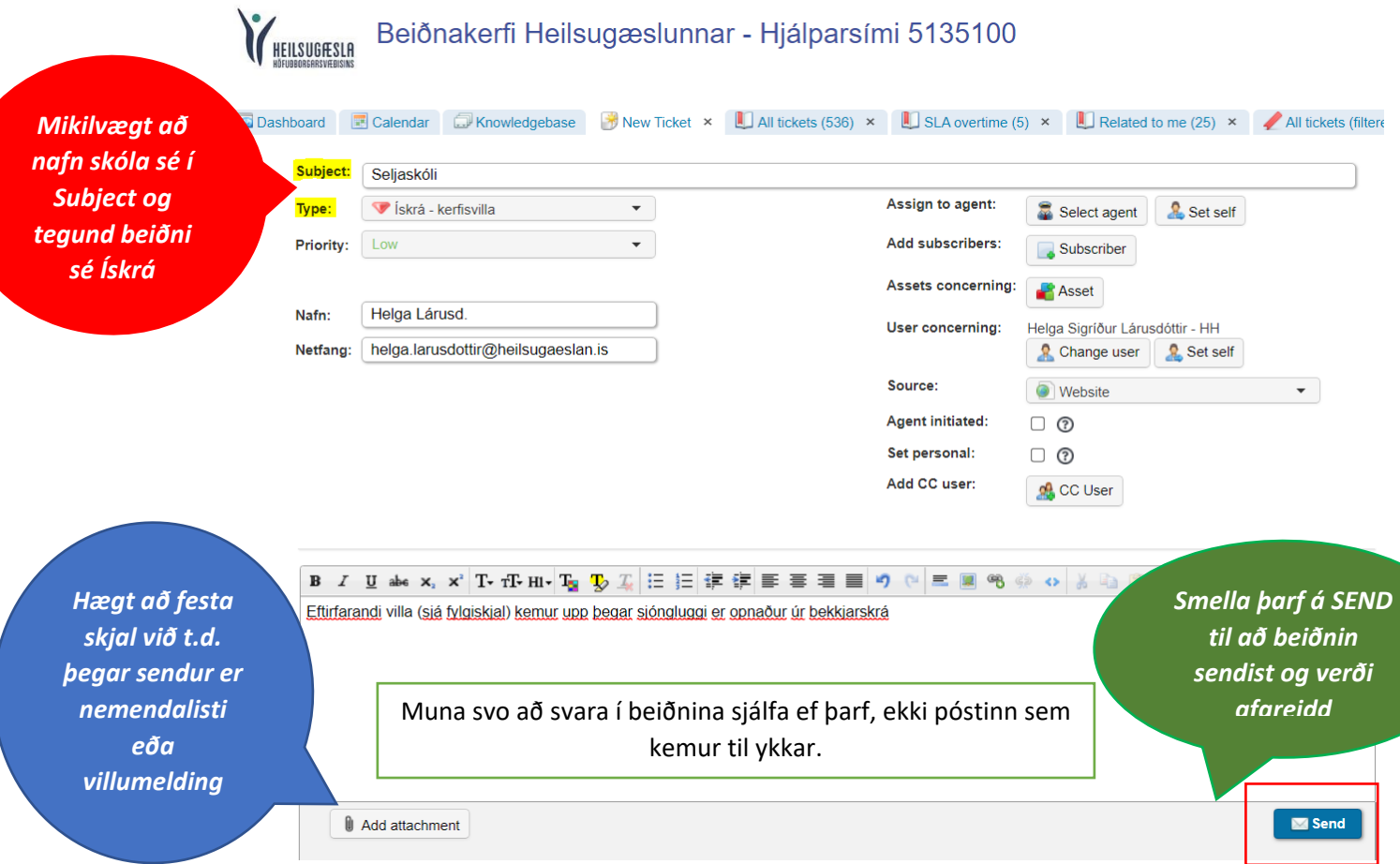

## Beiðnakerfi HH<br>